# HTMB7/10V И Производительность

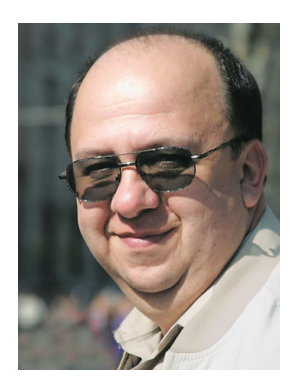

# Владимир **Безмалый**

негативном влиянии антивирусного программного обеспечения на производительность, наверное, хорошо известно всем. Вместе с тем хотелось бы отметить, что антивирусные программы запущены у вас на компьютере не просто так и цель их состоит отнюдь не в том, чтобы тянуть на себя его ресурсы.

Да, приходится признать, что мониторинг файлов на компьютере антивирусом занимает и время, и ресурсы, и память. Нравится вам это или нет, но каждая файловая операция (чтение или запись) вызывает соответствующие действия вашего антивируса. И эвристический, и поведенческий анализ, и даже простейшая проверка по сигнатурам расходуют ресурсы процессора и памяти, тем более что с каждым днем вирусы становятся все более изощренными.

Вместе с тем позволю себе спросить: как давно вы наводили порядок на своем компьютере? Думаю, что давно. А напрасно. И хотя соответствующих средств предостаточно даже у Microsoft, пользователи часто пренебрегают ими. Вспомните, когда последний раз вы проводили элементарную очистку диска? А очистку системных файлов. А дефрагментацию? Думаю, что большинство из вас делало это очень давно. А уж удаление неиспользуемых программ и настройка автоматически загружаемых программ, скорее всего, не выполнялись никогда. И очень напрасно, ведь все это влияет на производительность вашего компьютера!

Но все же чем сможет вам помочь антивирус? Возьмем для примера продукт Kaspersky Total Security 2017. Для увеличения производительности можно использовать реализованные в нем технологии (см. таблицу).

## **iSwift** *u* iChecker

Технологии проверки iSwift и iChecker отвечают за сбор данных об изменениях в файлах. Обе они используются для увеличения производительности компьютера. Технология iSwift извлекает данные об изменениях из файловой системы NTFS. Технология iChecker применяется к исполняемым файлам, расположенным на лисках с отличной от NTFS файловой системой, например FAT32. Для этого iChecker вычисляет и сохраняет контрольную сумму проверенных исполняемых файлов. Если при следующей проверке контрольная сумма совпадает, значит, файл не менялся. В рамках обеих технологий сохраняется информация о дате проверки файла и версии баз, применявшихся для проверки.

С каждым файлом связан карантинный или доверительный период. Во время карантинного периода файл проверяется, даже если он не менялся; во время доверительного периода файл не проверяется.

Карантинный период назначается всем файлам, которые еще не проверялись или изменились со времени последней проверки. Во время карантинного периода файл не проверяется, только если он

### Вводный курс

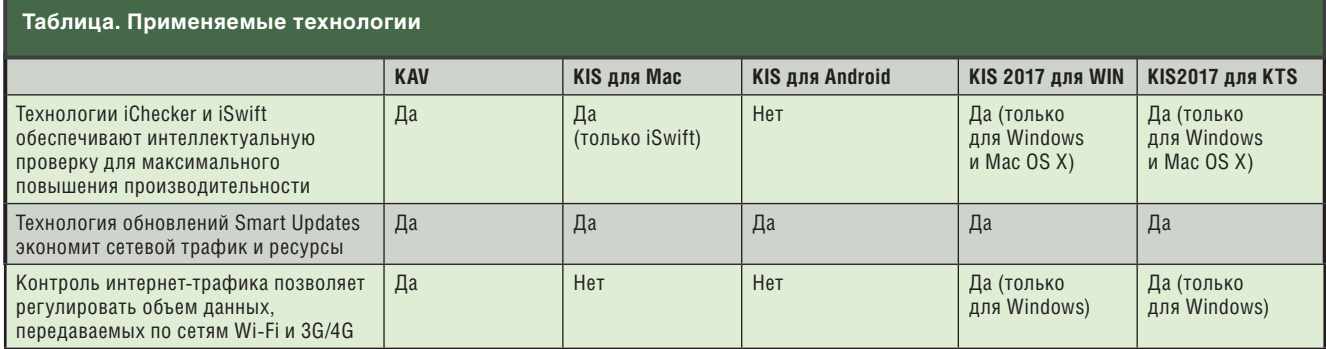

уже проверялся этой же версией баз. Для этого в рамках технологий iSwift и iChecker фиксируется не только дата проверки файла, но и версия антивирусных баз, использовавшихся при проверке. Во всех остальных случаях файл подвергается стандартной проверke.

По окончании карантинного периода файлу назначается доверительный период. В этот период при обращении к файлу выполняется только проверка на изменения. Если файл не менялся, он не проверяется. По окончании доверительного периода файл проверяется один раз при первой необходимости, и, если он не заражен, ему присваивается новый доверительный период, дольше предыдущего. При любом изменении файл получает карантинный период, и все начинается сначала.

Отключать технологии iSwift и iChecker не имеет смысла. Это или не даст никакого эффекта, или приведет к увеличению количества проверок и общему снижению производительности компьютера.

Замечу, что желательно установить антивирус сразу же после инсталляции операционной системы и после этого немедленно запустить полную антивирусную проверку, в ходе которой будут созданы контрольные суммы ваших файлов.

Для того чтобы выяснить, какие программы установлены на вашем компьютере и давно не используются, необходимо выбрать в меню «Инструменты» пункт «Удаление программ» (см. экран 1).

Как видно из названия, данная функция используется для обнаружения программ, которые имеют нестандартную про-

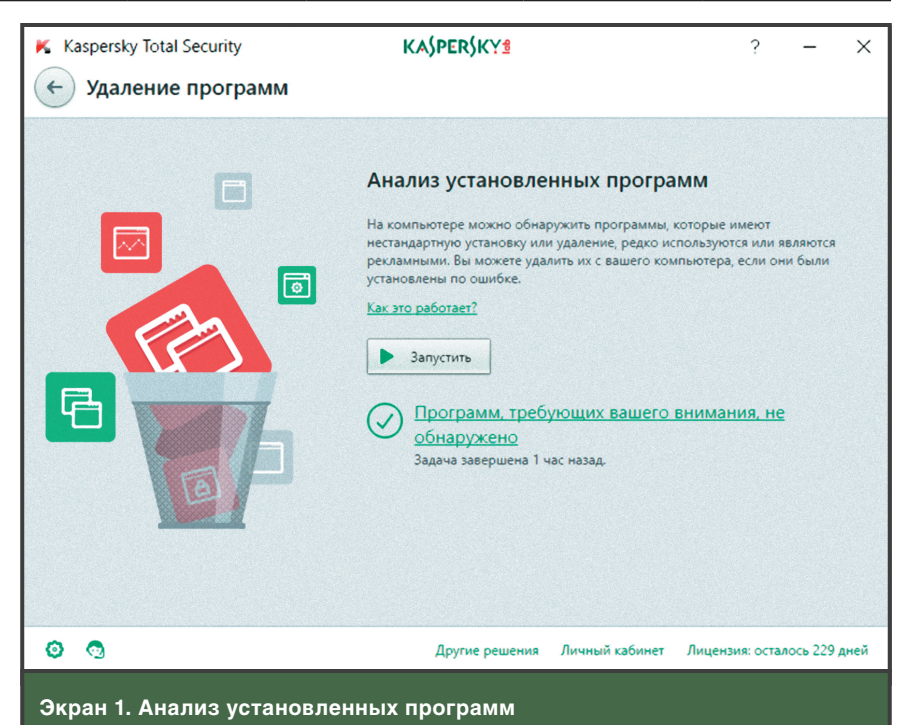

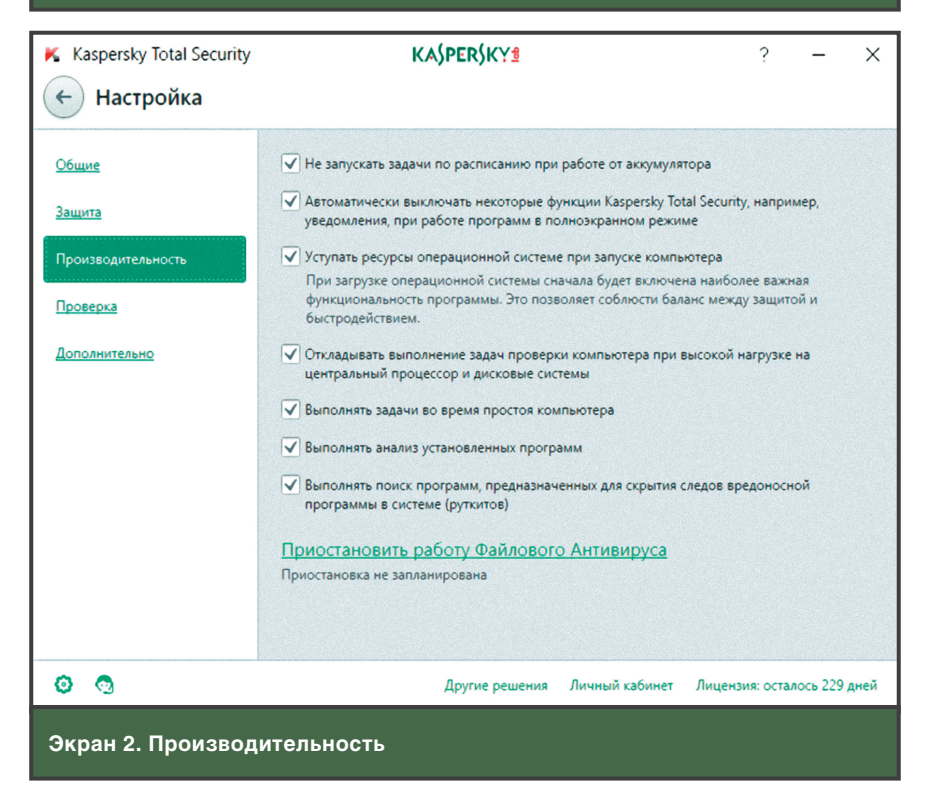

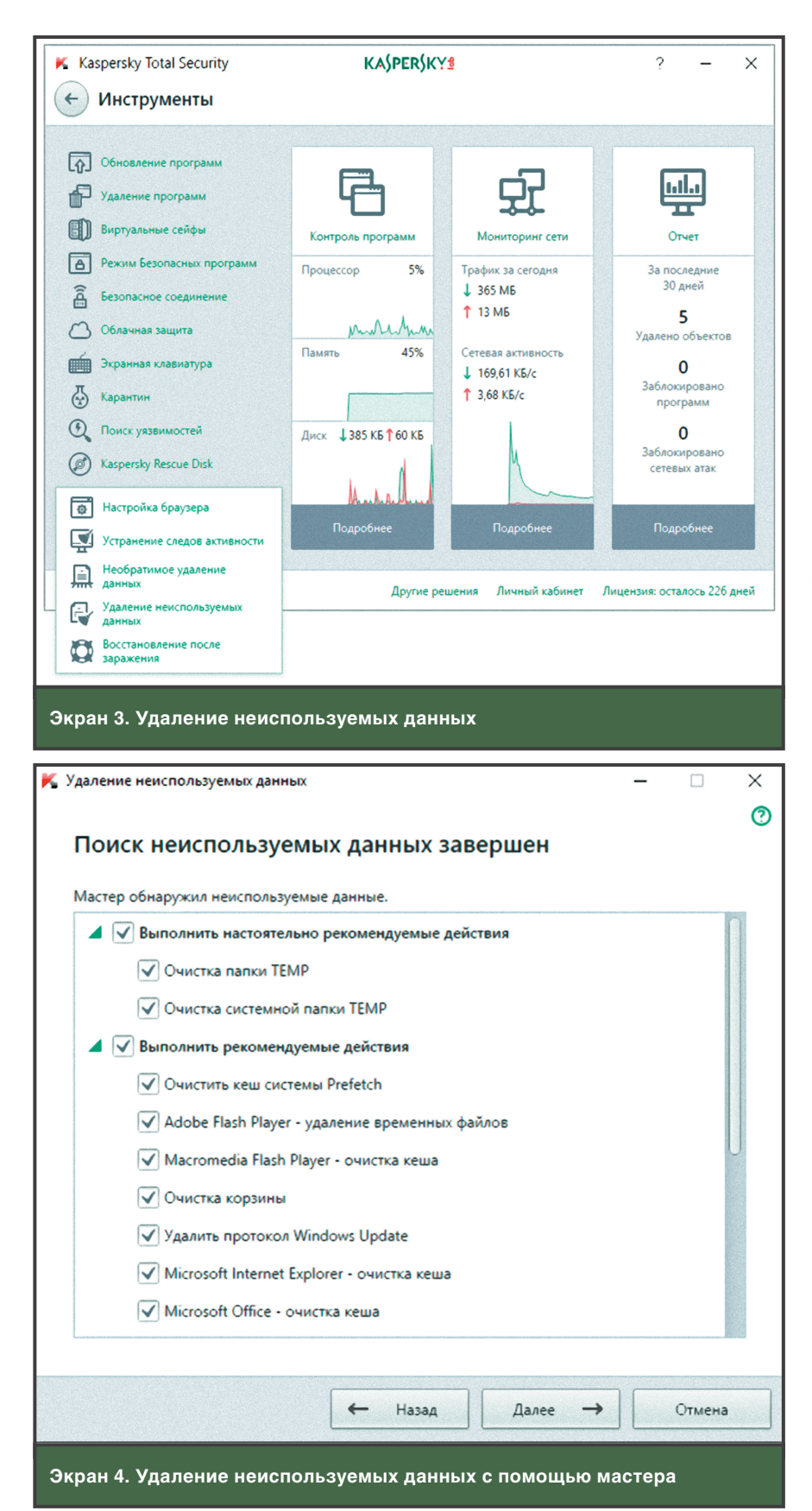

цедуру установки или удаления, редко применяются или являются рекламными. Вы сможете их скается автоматически, его удаудалить, если они установлены по ошибке. А, поскольку очень

часто такое программное обеспечение по умолчанию еще и запуление позволит вам уменьшить нагрузку на компьютер.

### Производительность

Вы сможете увеличить производительность, используя меню «Настройка», «Производительность» (см. экран 2).

По умолчанию режим «Откладывать выполнение задач проверки компьютера при высокой нагрузке на центральный процессор и дисковые системы» выключен. Если вам не хватает производительности при настройках по умолчанию, включите его. Учтите, что если вы отключите режимы «Выполнять анализ установленных программ» и «Выполнять поиск программ, предназначенных для сокрытия следов вредоносной программы в системе (руткитов)», то производительность системы увеличится, однако при выключении поиска руткитов может пострадать безопасность. Кроме того, следует помнить о том, что для увеличения производительности стоит удалить неиспользуемые данные. Давайте посмотрим, как это сделать с помощью данного продукта (см. экран 3).

### Удаление неиспользуемых данных

При выборе опции «Удаление неиспользуемых данных» откроется окно мастера, который поможет вам удалить неиспользуемые данные (см. экран 4). Кто-то может спросить: какое отношение это имеет к производительности? Как ни странно, самое прямое. Чем меньше времени будет уходить на поиск нужной вам информации на жестком диске, тем быстрее станет работать ваш компьютер.

Как видите, далеко не всегда в низкой производительности виноват антивирус. Более того, иногда использование тех или иных технологий, входящих в состав продукта, может повысить производительность компьютера, а не снизить ее, как вы всегда считали.

Владимир Безмалый (vladb@windowslive. com) — специалист по обеспечению безопасности, Kaspersky Lab Certified Consultant, Kaspersky Lab Certified Trainer, имеет звания **MVP Consumer Security, Microsoft Security Trusted Advisor**